# **Perancangan Sistem Persediaan Barang pada Toko Panglima Variasi menggunakan Metode** *Fifo* **berbasis Web**

Muhamad Ma'ruf Al Afif<sup>1</sup>, Dedy Rahman Prehanto<sup>2</sup>

<sup>1,2</sup> Program Studi Sistem Informasi, Universitas Negeri Surabaya  $^{\text{1}}$ muhamad.17051214059@mhs.unesa.ac.id <sup>2</sup>dedyrahman@unesa.ac.id

*Abstrak***— Sistem persediaan barang merupakan suatu proses yang bertujuan untuk mengelola barang dan memperoleh informasi tentang stok barang yang ada. Tujuan ini bergantung pada skala perusahaann dan kebijakan dari manajemen. Toko Panglima Variasi merupakan sebuah toko yang menyediakan berbagai jenis aksesoris sepeda motor. Toko Panglima Variasi memiliki kendala dimana persediaan barang yang cukup banyak dan semakin banyaknya data yang harus dikelola, serta penyimpanan persediaan barang Toko Panglima Variasi yang seringkali barang terjual tidak berurutan sehingga barang terjual diambil secara acak dari dalam penyimpanan persediaan barang lama berpotensi mengalami kerusakan karena disimpan terlalu lama. Mengatasi permasalahan yang ada, dibutuhkan sebuah sistem informasi persediaan barang berbasis web yang dapat membantu dalam kegiatan persediaan barang tersebut. Web ini menghasilkan data persediaan barang. Persediaan barang pada web ini menggunakan metode penilaian persediaan barang First In First Out (FIFO). Dengan masuk kedalam website sebagai staff, maka staff dapat mengisi data persediaan yang dibutuhkan dan bisa mengisi data barang terjual maupun barang yang masuk dari supplier yang seluruh data nanti masuk kedalam database persediaan barang. Apabila semua data sudah diproses akan ada menu data persediaan barang dimana data tersebut memuat tanggal masuk pertama barang yang dipilih untuk mengetahui kapan barang tersebut masuk sehingga saat dijual, barang yang terjual adalah barang terlama yang ada didalam penyimpanan persediaan barang. Dengan metode FIFO, sistem penjualan tersebut akan berjalan berurutan sehingga mengurangi dampak kerusakan dari suatu barang yang disimpan terlalu lama didalam penyimpanan barang. Dalam pembangunan web ini menggunakan metode Waterfall dan diimplementasikan menggunakan php dan MySQL.**

*Kata Kunci***— Penjualan, Persediaan, FIFO (First In First Out), Web, pencatatan**

#### I. PENDAHULUAN

Pada dasarnya sebuah perusahaan yang memanfaatkan teknologi informasi secara optimal yang dapat bertahan dalam era global ini, karena lewat pemanfaatan teknologi informasi perusahaan dapat mengaskses informasi dengan cepat, tepat dan akurat serta dapat memberikan pelayanan yang efektif dan efisien. Informasi sendiri merupakan hal yang sangat penting peranannya dalam menunjang jalannya keseimbangan perusahaan demi tercapainya tujuan yang di inginkan [1]. Perusahaan membutuhkan bantuan teknologi seperti sebuah aplikasi yang dapat meningkatkan kepuasan pelanggan. Kualitas pelayanan perlu mendapat perhatian besar dari perusahaan, karena kualitas pelayanan mempunyai hubungan

langsung dengan kemampuan bersaing dan tingkat keuntungan perusahaan [2].

Toko Panglima Variasi berdiri tahun 2006 yang beralamat di Jl. Mastrio no 23 Bojonegoro kini mengalami kemajuan yang ditandai dengan meningkatnya jumlah transaksi setiap harinya dan banyaknya barang yang masuk melalui supplier yang harus disimpan. Dengan bertambahnya jumlah transaksi penjualan, bertambah banyak pula barang yang harus disimpan. Namun Toko Panglima Variasi menghadapi kendala dalam pencatatan data persediaan barang. Hal ini mengakibatkan proses penyajian data persediaan barang belum tersaji secara akurat.

Pencatatan data persediaan barang masih dilakukan secara manual, yaitu dengan menggunakan sebuah buku catatan. Seluruh data penjualan, data karyawan dan data supplier tercatat dalam buku tersebut. Pegawai harus memasukkan seluruh data penjualan dan data persediaan barang satu per satu dan berulang untuk data yang sama sehingga pekerjaan menjadi banyak dan penyelesaian lebih lama.

Dalam proses pengecekan barang di gudang, bagian penjualan harus menunggu data dari penjaga gudang untuk mengetahui ketersediaan barang di gudang. Setelah mengetahui ketersediaan barang, kemudian bagian penjualan dapat memberikan tanggapan kepada pelanggan. Pencatatan yang masih berupa buku catatan juga masih menjadi kendala dimana harus dilakukan pengecekan barang untuk melakukan update data, setelah dilakukan pengecekan baru bisa menabahkan data pada buku catatan terbaru. Proses ini yang menjadi permasalahan karena waktu pelayanan dan pekerjaan menjadi lama dan tidak efektif.

Berdasarkan latar belakang tersebut dirumuskan menjadi dua masalah. Rumusan masalah tersebut adalah bagaimana menangani kebutuhan informasi persediaan barang dengan lebih cepat, efektif dan akurat, dan bagaimana menghasilkan data persediaan barang yang dibutuhkan oleh pengguna. Untuk menangani masalah tersebut maka dibuat web yang memiliki fungsionalitas untuk memproses kebutuhan informasi persediaan barang serta data data persediaan barang secara komputerisasi dan menyediakan data yang dibutuhkan oleh pengguna.

#### II. METODE PENELITIAN

# *A. Metode Waterfall*

Proses penerapan metode pengembangan *waterfall* adalah mengawali langkah awal dan menyelesaikannya terlebih dahulu sebelum memulai proses selanjutnya. Metode pengembangan *waterfall* dengan tahapan sebagai berikut :

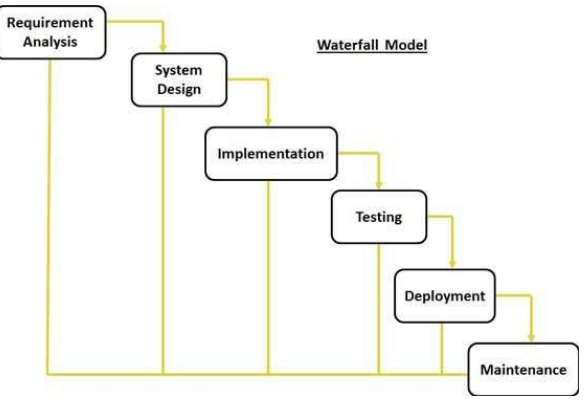

Gbr 1. Metode Waterfall

#### *1. Implementasi dan unit testing*

Pada tahap ini peneliti melakukan pemrograman sistem dengan membagi menjadi beberapa modul kecil yang akan digabungkan menjadi satu kesatuan sistem. Sebelum dilakukan penggabungan modul, peneliti akan melakukan pengujian terhadap setiap modul untuk memastikan bahwa modul tersebut telah berjalan sesuai dengan fungsinya.

#### *2. Integration and system testing*

Pada tahap ini peneliti melakukan penggabungan /pengintegrasian modul-modul yang telah dibuat pada tahapan sebelumnya. Setelah pengintegrasian berhasil dilakukan, peneliti akan melakukan pengujian sistem untuk memastikan bahwa sistem telah berjalan sesuai dengan spesifikasi dan telah memenuhi kebutuhan user.

# *3. Operation and system maintenance*

Tahap ini merupakan tahap terakhir dalam metode *waterfall*  dimana sistem yang telah dibuat dapat digunakan oleh pengguna. Dalam proses penggunaan akan muncul kesalahan/*error* dalam sistem yang sebelumnya tidak terdeteksi, maka dari itu perlu dilakukan pemeliharaan. Pemeliharaan yang dilakukan meliputi perbaikan *bug* dan peningkatan sistem agar selalu *update* dan sesuai dengan kebutuhan pengguna.

# *B. Metode First In First Out (FIFO)*

First-in First-Out (FIFO) adalah sebuah metode pemecahan dalam masalah yang dapat diterapkan dengan cara data barang yang pertama kali masuk diasumsikan terjual pertama kali [5]. Hal ini sudah berjalan sesuai dengan kebutuhan dimana barang yang pertama kali masuk ke dalam gudang persediaan barang akan terjual pertama kali agar barang tersebut dapat terjual dalam keadaan bagus. Algoritma FIFO sering digunakan di berbagai macam pemecahan masalah kehidupan dan berbagai aplikasi serta teknologi yang ada. FIFO sendiri merupakan algoritma yang berurutan dan bergiliran namun tetap pada alur atau jalurnya sesuai dengan yang pertama kali masuk dan kemudian diproses sesuai dengan giliran [7].

Berikut adalah gambar algoritma FIFO :

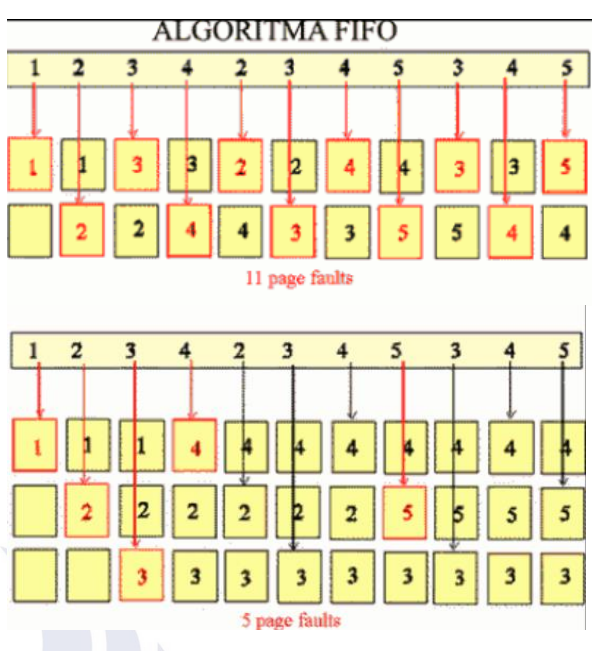

Gbr 2. Algoritma *FIFO*

# *C. Pembagian Hak Akses*

Terdapat beberapa pengguna dalam web istem informasi persediaan barang ini yang dibagi ke dalam beberapa akses, berikut adalah pembagiannya yang dapat dilihat pada Tabel 1.

TABEL I PEMBAGIAN HAK ASES

| No      | <b>Level Pengguna</b> | <b>Hak Akses</b>                       |  |  |
|---------|-----------------------|----------------------------------------|--|--|
|         | Admin/Owner           | Menambah<br>a.<br>data barang          |  |  |
|         |                       | Menambahkan<br>$h_{-}$<br>jenis barang |  |  |
|         |                       | Menambahkan<br>$c_{\cdot}$             |  |  |
| surabay |                       | data informasi                         |  |  |
|         |                       | baru                                   |  |  |
|         | Karyawan              | Melakukan                              |  |  |
|         |                       | transaksi barang                       |  |  |

# *D. Analisis kebutuhan perangkat lunak*

Untuk memenuhi kebutuhan dalam membangun web persediaan barang pada took Panglima Variasi, adapun yang penulis gunakan sebagai berikut.

- 1. Bahasa pemrograman HTML,CSS,PHP dan Javascript
- 2. Database yang digunakan adalah Laravel
- 3. IDE (Integrated Development Environment) yang digunakan adalah Sublime Text
- 4. *Testing* web menggunakan browser Google Chorme Dev.

Berikut merupakan alur system dalam pencatatan persediaan barang pada toko Panglima Variasi.

- 1. Pada alur pertama yaitu Admin login dengan id password yang sudah disediakan.
- 2. Admin menambahkan user staff yang akan digunakan oleh karyawan dan juga menambahkan data karyawan.
- 3. Karyawan login dengan user staff yang sudah disediakan.
- 4. Karyawan menambahkan data kategori barang yang akan dijual.
- 5. Selanjutnya menambahkan nama barang yang akan dijual.
- 6. Selanjutnya karyawan menambahkan data supplier yang sudah bekerja sama dengan Panglima Variasi.
- 7. Selanjutnya karyawan melakukan input barang keluar dan barang masuk sesuai dengan data transaksi yang berlangsung.
- 8. Setelah semua aktifitas dilakukan, karyawan dapat melihat data persediaan barang yang memiliki renggang waktu masuk untuk melihat tanggal paling lama barang tersebut masuk.
- 9. Data persediaan barang sudah jelas, transaksi berhasil dan alur system selesai.

#### *E. Desain Sistem*

Desain system yang dipakai dalam membuat system ini yaitu DFD (Data Flow Diagram) dan *Usecase* Diagram. Semua desain sistem yang telah dirancang digunakan sebagai acuan untuk alur proses yang akan digunakan spada system mulai dari awal sampai proses berakhir [8]. Adapun penjelasan desain system yang akan digunakan, sebagai berikut.

- 1. Data Flow Diagram (DFD) adalah diagram untuk menggambarkan aliran data dalam system, sumber dan tujuan data, proses mengelola data tersebut dan tempat penyimpanan datanya.
	- a. Login

User membuka website panglima variasi untuk masuk ke halaman login. User memasukkan username dan password lalu menekan tombol login. Apabila login tidak berhasil maka user harus memasukkan username dan password kembali untuk login kedalam website. Apabila login berhasil maka user akan masuk ke halaman utama.

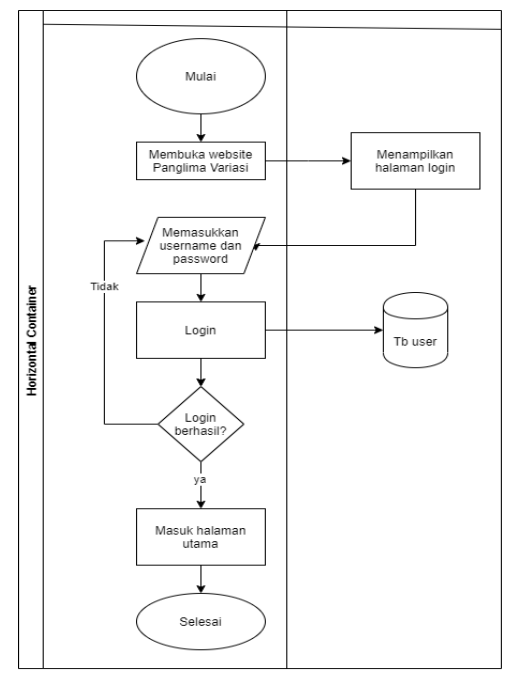

Gbr 3. DFD Login

# b. Melihat Data Persediaan Barang

User login kedalam website lalu memilih menu Product. User menekan tombol Data Product, database menampilkan data dari Product. Data berhasil ditampilkan oleh database.

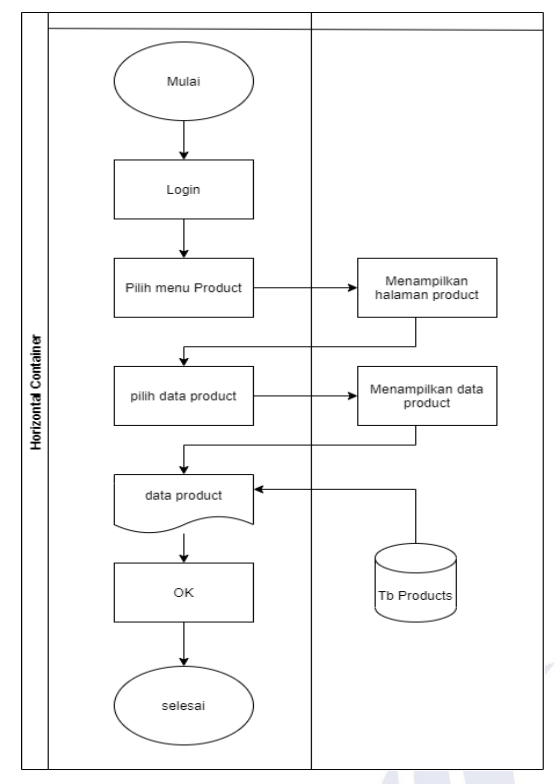

Gbr 4. DFD Melihat Data Persediaan

c. Logout

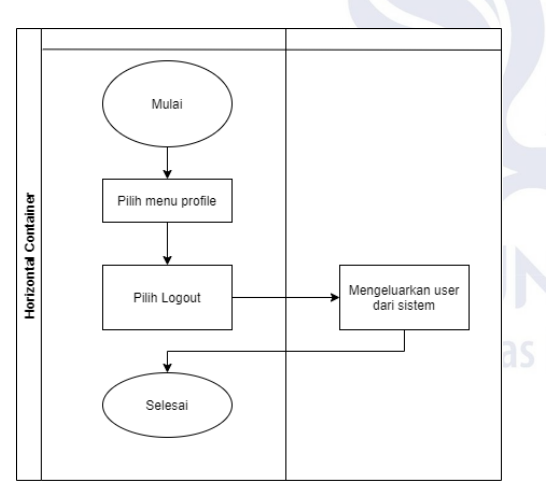

Gbr 5. DFD Logout

User memilih menu pada Profile lalu menekan tombol Logout dan user akan keluar dari sistem.

2. *Usecase Diagram* merupakan gambaran dari fungsional dari sistem yang akan di-*develop.*  Berikut usecase yang telah dibuat :

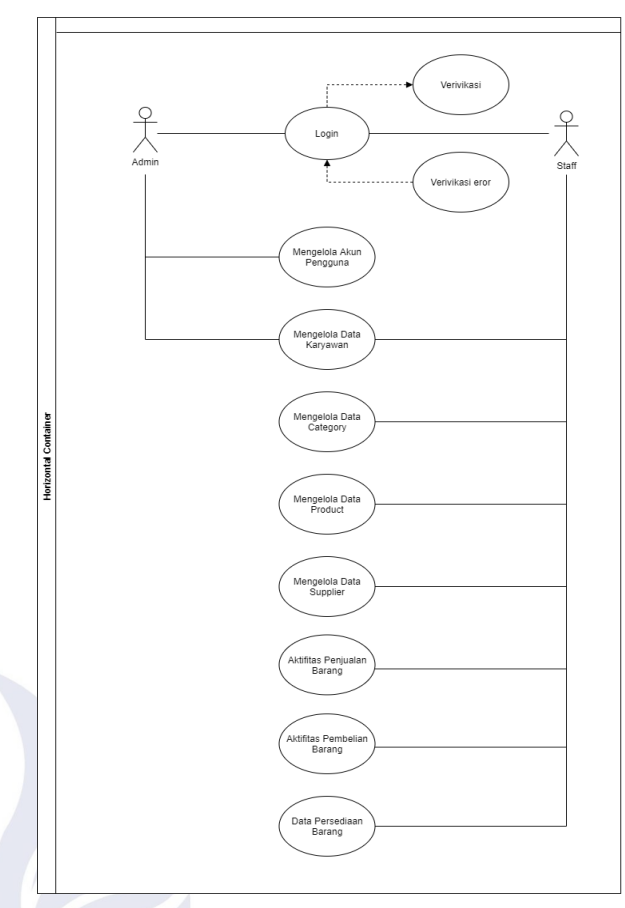

Gbr 6. Use Case Diagram

# *F. Metode BlackBox*

Metode *black-box* merupakan metode yang berfokus pada fungsi perangkat lunak, dengan melakukan *test-case* dari program dengan cara memberikan cakupan pengujian secara detail. Pengujian ini dilakukan dengan cara menjalankan semua fitur atau fungsi yang ada pada website..

#### III. HASIL DAN PEMBAHASAN

# A. *First In First Out (FIFO)*

Metode *FIFO* merupakan metode yang beranggapan bahwa barang pertama yang masuk merupakan barang pertama yang keluar [5].

Contoh ilustrasi mengenai catatan persediaan barang suatu perusahaan adalah sebagai berikut :

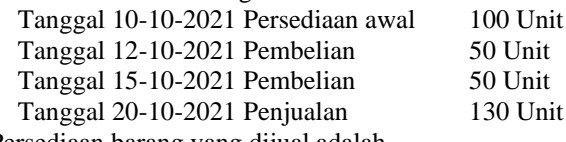

Persediaan barang yang dijual adalah

 $=100+50+50=200$ 

Persediaan barang yang terjual adalah

 $=200-130=70$ 

Jumlah barang tersedia pada gudang persediaan barang adalah

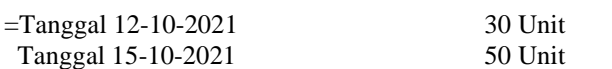

Penjelasan :

- Jumlah unit yang tersedia di gudang persediaan barang didata sesuai tanggal masuk barang tersebut.
- Barang terjual diambil berdasarkan data barang di gudang persediaan barang sesuai tanggal paling lama.
- Apabila barang pada tanggal tertentu hanya memiliki stok terbatas maka akan mengambil barang yang sama dari tanggal yang berbeda susai stok yang dibutuhkan.

Dari penjelasan diatas dapat dipahami bahwasanya penjualan barang diambil dari persediaan awal dan pembelian yang pertama kali dilakukan. Metode ini dilakukan agar seluruh barang lama yang masuk ke gudang dapat terjual lebih cepat untuk menghindari terjadinya kerusakan pada barang tersebut karena penyimpanan di dalam gudang yang terlalu lama.

# B. *Hasil Aplikasi*

Pada tampilan login terdapat textbox untuk mengisi data username dan password. Selanjutnya user menekan tombol login untuk melanjutkan ke dashboard. Jika data username dan password yang dimasukkan salah maka akan muncul peringatan "username atau password anda salah" user dapat mengulangi proses login kembali.

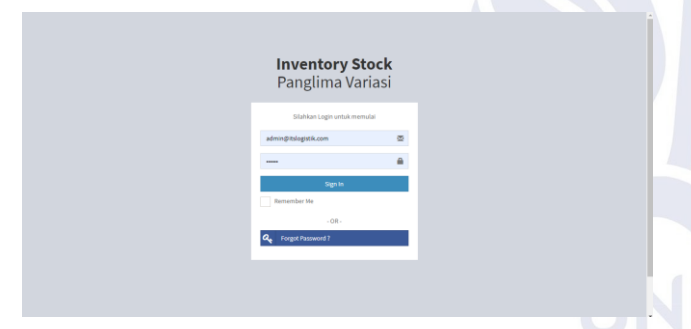

#### Gbr 7. Login

Pada halaman dashboard terdiri dar 2 user dengan dashboard yang berbeda,antara lain:

- Dashboard Admin
	- Pada dashboard Admin terdapat beberapa menu yang dapat diakses oleh Admin.

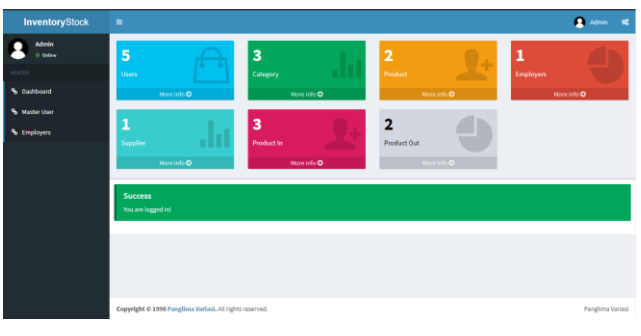

Gbr 8. Dashboard Admin

• Dashboard Staff Pada dashboard staff terdapat beberapa menu yang dapat diakses oleh staff.

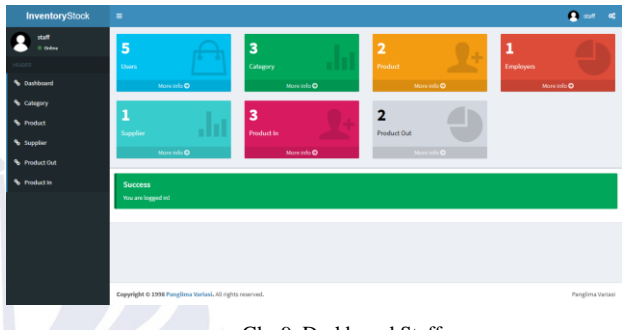

Gbr 9. Dashboard Staff

Pada halaman master user, admin dapat melihat, menambah, dan menghapus data User. Data user ditampilkan dalam bentuk tabel. Untuk menambahkan user terdapat tombol add user. Setelah tombol diklik maka akan muncul form dalam bentuk text box. Setelah data diisi maka admin dapat menyimpan data dengan mengklik tombol register maka data akan tersimpat di dalam database. Sedangkan untuk melakukan delete kriteria dengan mengklik tombol menu yang terletak pada tabel kriteria di dalam kolom aksi.

| <b>InventoryStock</b>    | ٠                                                       |                     |             | <b>2</b> Admin do    |  |  |  |  |
|--------------------------|---------------------------------------------------------|---------------------|-------------|----------------------|--|--|--|--|
| <b>Admin</b><br>0 Orders | Data User                                               |                     |             |                      |  |  |  |  |
| a.<br>HEIDED             | Add User                                                |                     |             |                      |  |  |  |  |
| % Dashboard              | $\vee$ entries<br>Show<br>20                            |                     |             |                      |  |  |  |  |
| <sup>4</sup> Master User | Nama                                                    | It peak             | $\Box$ Role | $  $ Aksi<br>$_{11}$ |  |  |  |  |
| <sup>4</sup> Employees   | Admin                                                   | admin@admin.com     | admin       | <b>Biopus</b>        |  |  |  |  |
|                          | akunal                                                  | capadmin@gmail.com  | staff       | <b>B</b> ispus       |  |  |  |  |
|                          | ganteng                                                 | ganteng@ganteng.com | admin       | <b>BRapus</b>        |  |  |  |  |
|                          | staff                                                   | staff@staff.com     | 22          | <b>BHapus</b>        |  |  |  |  |
|                          | testing@gmail.com                                       | testing@gmail.com   | staff       | <b>B</b> itipus      |  |  |  |  |
|                          | Showing 1 to 5 of 5 entries                             |                     |             | Previous<br>Next     |  |  |  |  |
|                          |                                                         |                     |             |                      |  |  |  |  |
|                          | Copyright © 1998 Panglima Variasi, All rights reserved. |                     |             | Panglima Variasi     |  |  |  |  |

Gbr 10. Halaman Master User

Pada halaman employee, admin dapat melihat, menambah, mengupdate, dan menghapus data karyawan. Data karyawan ditampilkan dalam bentuk tabel. Untuk menambahkan data karyawan terdapat tombol add Emplyers. Setelah tombol diklik maka akan muncul form dalam bentuk text box. Setelah data diisi maka admin dapat menyimpan data dengan meklik tombol submit maka data akan tersimpan dalam database. Sedangkan untuk melakukan update dan delete kriteria dengan mengklik tombol menu yang terletak pada tabel kriteria di dalam kolom aksi.

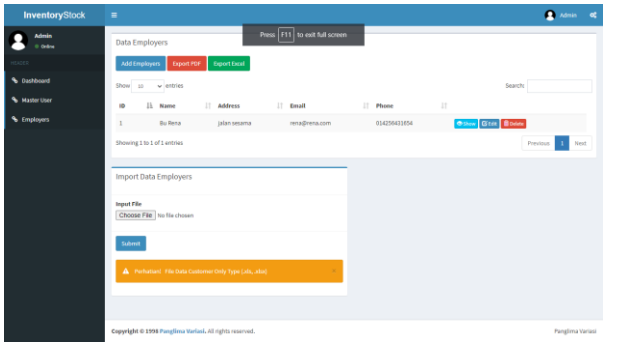

Gbr 11. Halaman Employee

Pada halaman Category, staff dapat melihat, menambah, mengupdate, dan menghapus data kategori. Data kategori ditampilkan dalam bentuk tabel. Untuk menambahkan data kategori terdapat tombol add Categories. Setelah tombol diklik maka akan muncul form dalam bentuk text box. Setelah data diisi maka staff dapat menyimpan data dengan mengklik tombol submit maka data akan tersimpan dalam database. Sedangkan untuk melakukan update dan delete kriteria dengan mengklik tombol menu yang terletak pada tabel kriteria di dalam kolom aksi.

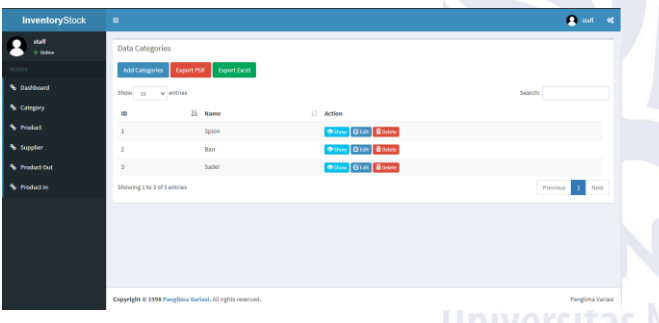

Gbr 12. Halaman Category IIIVETSILAS

Pada halaman Product, staff dapat melihat, menambah, mengupdate, dan menghapus data produk. Data produk ditampilkan dalam bentuk tabel. Untuk menambahkan data produk terdapat tombol add Products. Setelah tombol diklik maka akan muncul form dalam bentuk text box. Setelah data diisi maka staff dapat menyimpan data dengan mengklik tombol submit maka data akan tersimpan dalam database. Sedangkan untuk melakukan update dan delete kriteria dengan mengklik tombol menu yang terletak pada tabel kriteria di dalam kolom aksi.

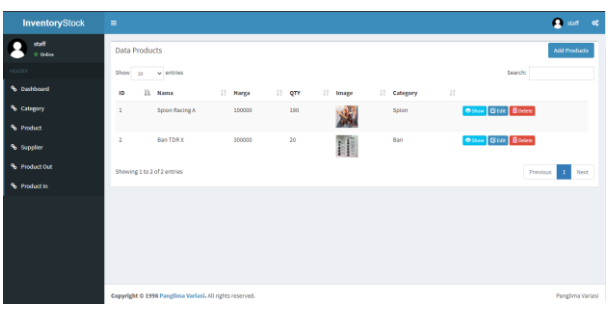

Gbr 13. Halaman Product

Pada halaman Supplier, staff dapat melihat, menambah, mengupdate, dan menghapus data supplier. Data supplier ditampilkan dalam bentuk tabel. Untuk menambahkan data supplier terdapat tombol add Supplier. Setelah tombol diklik maka akan muncul form dalam bentuk text box. Setelah data diisi maka staff dapat menyimpan data dengan meklik tombol submit maka data akan tersimpan dalam database. Sedangkan untuk melakukan update dan delete kriteria dengan mengklik tombol menu yang terletak pada tabel kriteria di dalam kolom aksi.

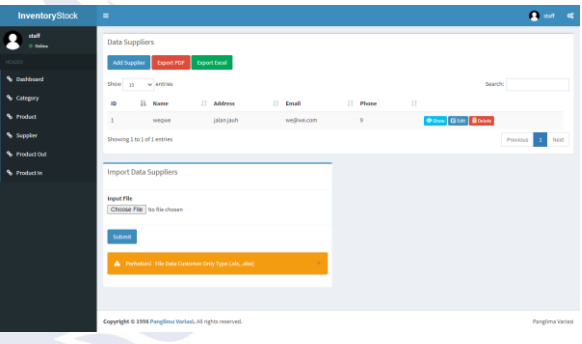

Gbr 14. Halaman Supplier

Pada halaman Product out, staff dapat melihat, menambah, mengupdate, dan menghapus data produk out. Data produk out ditampilkan dalam bentuk tabel. Data barang yang sudah terdaftar pada halaman sebelumnya akan terdaftar pada halaman ini. Data barang yang terjual akan dimasukkan di halaman form add Product Out untuk menghasilkan data barang yang telah terjual. Untuk menambahkan data produk out terdapat tombol add Products Out. Setelah tombol diklik maka akan muncul form dalam bentuk text box. Setelah data diisi maka staff dapat menyimpan data dengan mengklik tombol submit maka data akan tersimpan dalam database. Sedangkan untuk melakukan update dan delete kriteria dengan mengklik tombol menu yang terletak pada tabel kriteria di dalam kolom aksi.

| <b>InventoryStock</b> | $\equiv$                                                |                     | $\times$          |                          |                       | 2.327            |
|-----------------------|---------------------------------------------------------|---------------------|-------------------|--------------------------|-----------------------|------------------|
| staff<br>o odus       | <b>Data Products Out</b>                                |                     |                   |                          |                       |                  |
| <b>HEADER</b>         | Export PDF<br><b>Add Products Out</b>                   | <b>Export Excel</b> |                   |                          |                       |                  |
| <b>% Distinction</b>  | Show 10<br>$\vee$ entries                               |                     |                   |                          | Search:               |                  |
| Category              | Ili Products<br><b>ID</b>                               | IT Customer         | IT OTY<br>$_{11}$ | <b>Tanzzal Pembelian</b> | 11                    |                  |
| <b>N</b> Product      | Spion Racing A<br>$\mathbf{I}$                          | <b>Bu Rena</b>      | 100               | 2021-07-20               | Othose Gibbs Blooks   |                  |
| Supplier              | $\overline{z}$<br>Spion Racing A                        | <b>Ru Rena</b>      | 10                | 2021-07-28               | O Show Global Blooker |                  |
| <b>S</b> Product Out  | Showing 1 to 2 of 2 entries                             |                     |                   |                          | $\,$ 1<br>Previous    | Next             |
| <b>N</b> Product in   | <b>Export Invoice</b>                                   |                     |                   |                          |                       |                  |
|                       | 11 Products<br>ID.                                      | IT Customer         | $\Box$ QTY        | <b>Tanggal Pembelian</b> | IT Export Invoice     | 17               |
|                       | $\mathbf{r}$<br>Spion Racing A                          | Bu Rena             | 100               | 2021-07-20               | <b>Export PDF</b>     |                  |
|                       | $\overline{2}$<br>Spion Racing A                        | <b>Bu Rena</b>      | 10                | 2021-07-28               | Export PDF            |                  |
|                       | Showing 1 to 1 of 1 entries                             |                     |                   |                          | Previous              | Next             |
|                       |                                                         |                     |                   |                          |                       |                  |
| 0.16000/mdex2.ht      | Copyright © 1998 Panglima Variasi, All rights reserved. |                     |                   |                          |                       | Panglima Variasi |

Gbr 15. Halaman Product Out

Pada halaman Product in, staff dapat melihat, menambah, mengupdate, dan menghapus data produk in. Data produk in ditampilkan dalam bentuk tabel. Data barang yang sudah terdaftar pada halaman sebelumnya akan terdaftar pada halaman ini. Data barang yang dibeli melalui supplier akan dimasukkan di halaman form add Product In untuk menghasilkan data barang yang masuk kedalam data persediaan barang. Untuk menambahkan data produk out terdapat tombol add Products In. Setelah tombol diklik maka akan muncul form dalam bentuk text box. Setelah data diisi maka staff dapat menyimpan data dengan mengklik tombol submit maka data akan tersimpan dalam database. Sedangkan untuk melakukan update dan delete kriteria dengan mengklik tombol menu yang terletak pada tabel kriteria di dalam kolom aksi.

| <b>InventoryStock</b> | $\equiv$                 |                                                         |                     |            |                          | $\mathbf{a}$<br>$\alpha$                   |
|-----------------------|--------------------------|---------------------------------------------------------|---------------------|------------|--------------------------|--------------------------------------------|
| staff<br>0 deleg      | Data Products In         |                                                         |                     |            |                          |                                            |
| <b>HEADER</b>         | Add Products In          | Export PDF                                              | <b>Export Excel</b> |            |                          |                                            |
| % Dashboard           | Show:<br>10 <sup>°</sup> | $v$ entries                                             |                     |            |                          | Search                                     |
| <b>N</b> Category     | 10                       | 15.<br><b>Products</b>                                  | 11 Supplier         | $\Box$ QTY | <b>Tanggal Masak</b>     | $\downarrow\uparrow$                       |
| % Product             | $\mathbb{Z}$             | Spion Racing A                                          | wegue               | 100        | 2021-07-12               | <b>O Show</b> GEER BOOKS                   |
| Supplier              | s.                       | Spion Racing A                                          | webwe               | 200        | 2021-07-19               | O Sine Gent Bockto                         |
| <b>% Product Out</b>  | $\mathbf{r}$             | Ban TDR X                                               | wegone              | $20$       | 2021-08-29               | <b>O live Gita: Blocks</b>                 |
| <b>% Product in</b>   |                          | Showing 1 to 3 of 3 entries                             |                     |            |                          | $\mathbf{I}$<br>Next<br><b>Previous</b>    |
|                       | <b>Export Invoice</b>    |                                                         |                     |            |                          |                                            |
|                       | ID                       | <b>Products</b>                                         | Supplier            | QTY        | <b>Tanggal Pembelian</b> | <b>Diport Invoice</b>                      |
|                       |                          |                                                         |                     |            |                          |                                            |
|                       |                          | Spion Racing A                                          | wegwe               | 100        | 2021-07-12               | <b>Diport POF</b>                          |
|                       |                          | Spion Racing A                                          | weqwe               | 200        | 2021-07-19               | <b>Sport POF</b>                           |
|                       |                          | <b>Ban TDRX</b>                                         | wegwe               | 20         | 2021-06-19               | <b>been mm</b>                             |
|                       |                          |                                                         |                     |            |                          |                                            |
|                       |                          | Copyright © 1998 Panglima Variasi. All rights reserved. |                     |            |                          | Panglima Variasi<br>THE R. P. LEWIS<br>$-$ |

Gbr 16. Halaman Product In

Pada halaman Product, staff dapat melihat rincian tanggal dan data persediaan barang yang ada pada persediaan barang. Data tersebut digunakan untuk menkonfirmasi barang yang akan dijual berdasarkan tanggal awal masuk barang tersebut sehingga barang yang akan terjual akan sesuai dengan yang diharapkan. Adapun hasil tangkapan layar data persediaan barang pada halaman product dapat dilihat pada gambar.

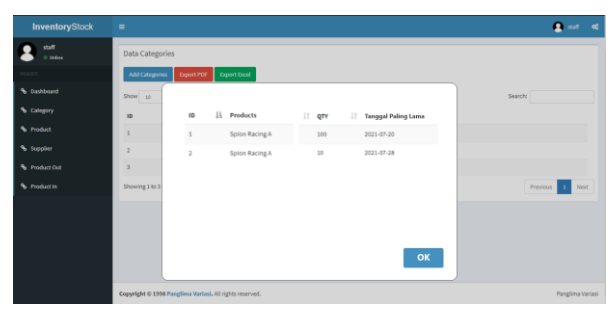

Gbr 17. Halaman Data Persediaan Barang

Pada aplikasi sistem informasi persediaan barang memiliki tombol logout yang berada pada *header* bagian kanan atas pada icon user yang dimana selalu muncul pada setiap halaman sehingga memudahkan user dalam melakukan proses logout. Adapun hasil tangkapan layar pada halaman uji kelayakan dapat dilihat pada gambar.

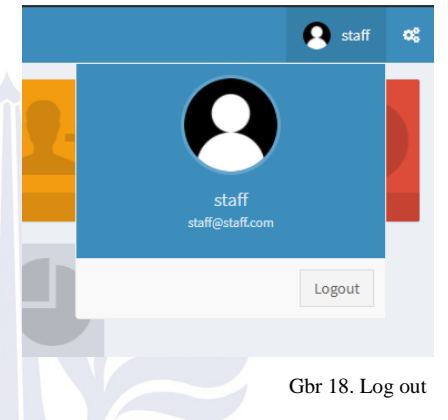

# C. *Black Box Testing*

Pengujian yang dilakukan menggunakan metode *black box testing*. Pengujian *black box testing* pada aplikasi berdasarakan pengguna staff yang berisi halaman pengujian, *test case*, hasil yang diharapkan. Berikut adalah hasil uji aplikasi sistem persediaan barang berbasis web dengan metode *FIFO* pada studi kasus took Panglima Variasi menggunakan *Black Box Testing*.

TABEL II BLACK BOX TESTING

| N              | Halaman             | <b>Test Case</b>                                                                    | Hasil yang                                                                   | Hasil             | Berjala |
|----------------|---------------------|-------------------------------------------------------------------------------------|------------------------------------------------------------------------------|-------------------|---------|
| $\Omega$       | Pengajuan           |                                                                                     | diharapkan                                                                   | pengujian         | n       |
| $\mathbf{1}$   | Halaman<br>Login    | User mengisi<br>form login dan<br>menekan<br>tombol masuk                           | Aplikasi<br>memverifika<br>si username<br>dan<br>password ke<br>database     | Sesuai<br>harapan |         |
| $\mathfrak{D}$ | Halaman<br>Kategori | User<br>melakukan<br>aktivitas<br>tambah,ganti,h<br>apus dan lihat<br>data kategori | Aplikasi<br>mengelola<br>data<br>berdasarkan<br>inputan<br>aktivitas<br>user | Sesuai<br>harapan |         |
| $\mathcal{R}$  | Halaman             | User                                                                                | Aplikasi                                                                     | Sesuai            |         |

apus dan lihat

 $\mathcal{L}$ 

inputan

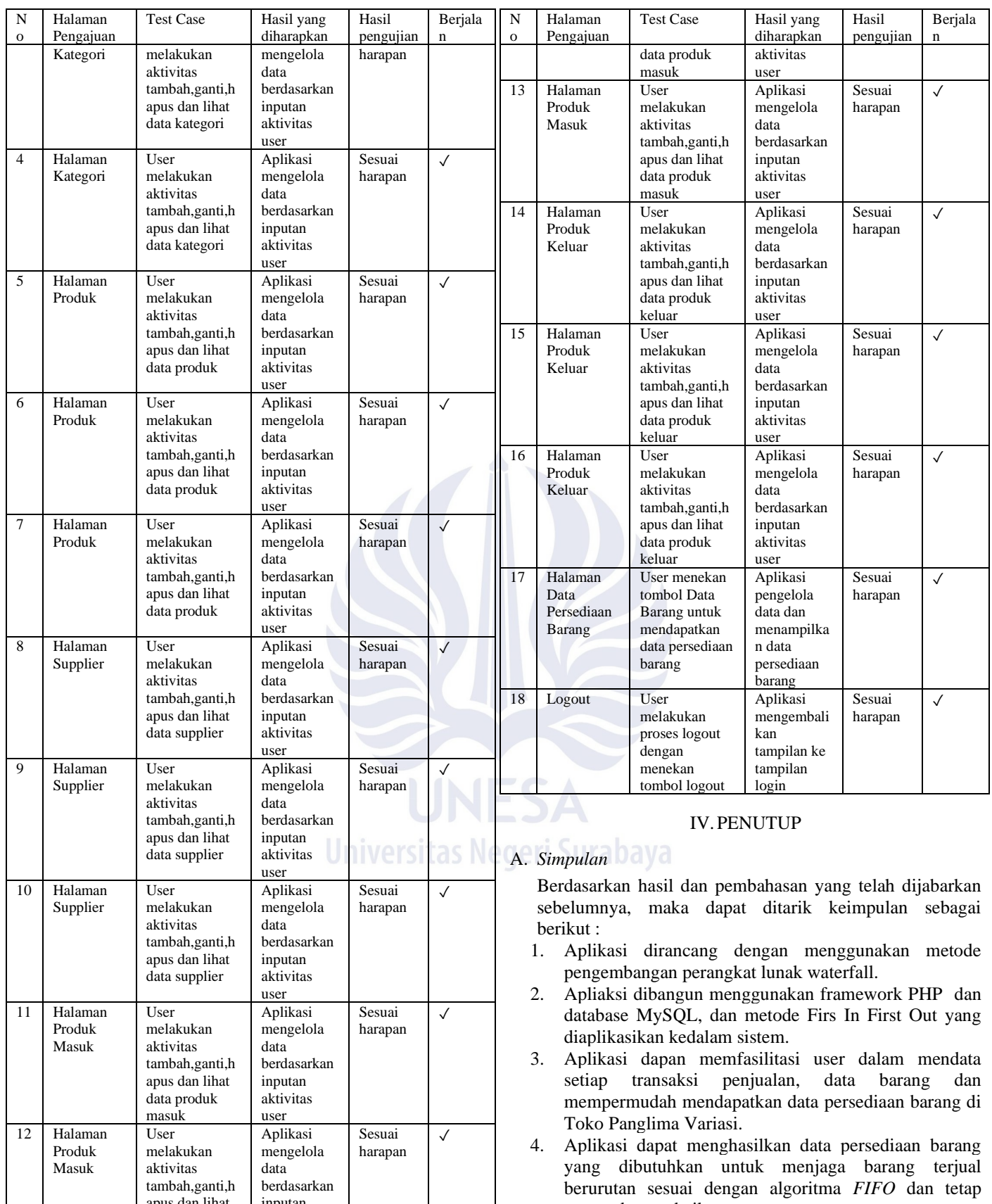

tertata dengan baik.

# B. *Saran*

Berdasarkan kesimpulan yang telah dijabarkan sebelumnya, saran yang dapat direkomendasikan oleh peneliti adalah sebagai berikut :

- 1. Diharapkan kedepannya sistem informasi persediaan barang ini dapat lebih dikembangkan lagi hingga tingkat kompleksitas yang lebih tinggi dalam artian menambahkan kriteria – kriteria yang dibutuhkan untuk menambahkan akurasi dan ketepatan pengujian, sehingga owner dapat mengelola persediaan barang secara lebih tepat dan efisien.
- 2. Diharapkan pada pengembangan selanjutnya akan ditambahkan laporan seperti laba rugi, neraca, dan jurnal khusus lainnya.

#### **REFERENSI**

- [1] Hendrik, I.D.W. (2017) Sistem Informasi Pembayaran SPP pada SMK Pawyatan Daha 3 Kediri, Kediri, 14 Agustus 2017.
- [2] Efendi, Januar P, Lili A.Yuliati. (2016) Pengaruh Kualitas Terhadap Pelayanan Pada JNE Cabang Bandung, Bandung, September.
- [3] Kristinugraini, Rina. (2014). Sistem Informasi Inventory Obat Menggunakan Metode FIFO Pada Apotik Mugi Waras Semarang Berbasis Client Server, Semarang: Sekolah Tinggi Ilmu Komputer (STEKOM) Semarang.
- [4] Jubilee (2014).,*MySQL* untuk pemula. Jakarta: PT Elex Media Komputindo.
- [5] Simatupang, Julianto. (2017). Perancangan system inventory barang pada took Nicholas Jaya menggunakan metode FIFO*.*, Jurnal Intra-Tech. Vol 1, 31-42.
- [6] Liza, and Yupianti. (2012). Sistem Informasi Persediaan Barang Pada PT.Surya Nusa Bhaktindo Bengkulu., Jurnal Media Infotama. Vol 8, 90-117.
- [7] Sifa, and Ratnawati. (2018). Penerapan Metode FIFO Pada Sistem Informasi Persediaan Barang. *Jurnal Teknik Komputer.* 4(1). 98-108.
- [8] Afyenni, R. (2014). Perancangan Data Flow Diagram Untuk Sistem Informasi Sekolah. TEKNOIF, Vol. 2 No., 1–3.
- [9] Anhar. (2010). *Panduan menguasai PHP & MySQL secara Otodidak*. Jakart: Mediakita.
- [10] Setyarini, Pratiwi. (2017). Sistem Informasi *Inventory*  dengan Metode FIFO Pada PT Albahar Cipta Sentosa, Bekasi: Sekolah Tinggi Manajemen Informatika dan Komputer (STMIK) Bina Insani.